Microsoft System Center Operations Manager 和 Microsoft System Center Essentials 適用之 Dell Client Management Pack 5.0 版 安裝指南

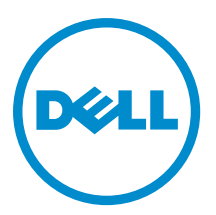

## 註、警示與警告

■ 註: 「註」表示可以幫助您更有效地使用電腦的重要資訊。

警示: 「警示」表示有可能會損壞硬體或導致資料遺失,並告訴您如何避免發生此類問題。

警告: 「警告」表示有可能會導致財產損失、人身傷害甚至死亡。

#### **©** 2013 Dell Inc. 版權所有,翻印必究。

本文所用的商標:Dell™、Dell 徽標、Dell Boomi™、Dell Precision™、OptiPlex™、Latitude™、PowerEdge™、PowerVault™、 PowerConnect™、OpenManage™、EqualLogic™、Compellent™、KACE™、FlexAddress™、Force10™、Venue™ 與 Vostro™ 為 Dell Inc. 的 商標。Intel®、Pentium®、Xeon®、Core® 與 Celeron® 為 Intel Corporation 在美國及其他國家/地區的註冊商標。AMD® 為 Advanced Micro Devices, Inc. 的註冊商標;AMD Opteron™、AMD Phenom™ 與 AMD Sempron™ 為 Advanced Micro Devices, Inc. 的 商標。Microsoft®、Windows®、Windows Server®、Internet Explorer®、MS-DOS®、Windows Vista® 與 Active Directory® 為 Microsoft Corporation 在美國及/或其他國家/地區的商標或註冊商標。Red Hat® 與 Red Hat® Enterprise Linux® 為 Red Hat, Inc. 在 美國及/或其他國家/地區的註冊商標。Novell® 與 SUSE® 為 Novell Inc. 在美國及其他國家/地區的註冊商標。Oracle®為 Oracle Corporation 及/或其關係企業的註冊商標。Citrix®、Xen®、XenServer® 與 XenMotion® 為 Citrix Systems, Inc. 在美國及/或其他國 家/地區的註冊商標或商標。VMware®、vMotion®, vCenter®、vCenter SRM™ 與 vSphere® 為 VMWare, Inc. 在美國或其他國家/地 區的註冊商標或商標。IBM® 為 International Business Machines Corporation 的註冊商標。

2013 - 11

Rev. A02

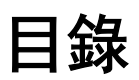

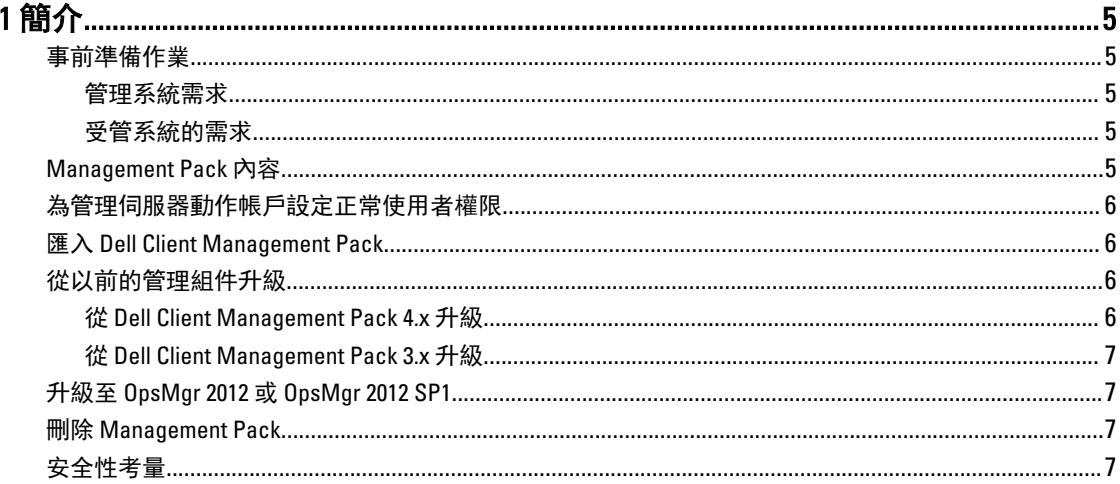

# <span id="page-4-0"></span>簡介

本指南提供 Microsoft System Center 2012 R2 Operations Manager、Microsoft System Center 2012 SP1 Operations Manager、Microsoft System Center 2012 Operations Manager、Microsoft System Center Operations Manager 2007 R2 和 Microsoft System Center Essentials (SCE) 2010 適用之 Dell Client Management Pack 5.0 版的安裝說明。

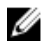

註: 除非另有說明,否則本指南中所有 OpsMgr 參考資料均適用於 System Center 2012 R2 Operations Manager、System Center 2012 SP1 Operations Manager、System Center 2012 Operations Manager、System Center Operations Manager 2007 R2 和 System Center Essentials 2010。

## 事前準備作業

本章節列出安裝及使用 Dell Client Management Pack 5.0 版的需求。

#### 管理系統需求

- System Center 2012 R2 Operations Manager、System Center 2012 SP1 Operations Manager、System Center 2012 Operations Manager、System Center Operations Manager 2007 R2 或 System Center Essentials 2010。
- Microsoft .NET 3.5 版或更新版本必須安裝 OpsMgr。
- 安裝 OpsMgr 與匯入 Dell Client Management Pack 的管理員存取權限。

#### 受管系統的需求

- 在所有 Dell 受管理系統安裝 Dell OpenManage Client Instrumentation (OMCI) 8.0 版或更新版本。如需在受管理 系統安裝 OMCI 的更多資訊,請參閱 OMCI 安裝指南,網址是 dell.com/support/manuals。
- 確定所有的受管理系統擁有有效完整網域名稱 (FQDN),可以與管理系統通訊。
- Management Pack 若要以完整的功能集運作,請確定 OpsMgr Management Server Action 帳號對所有 Dell 受 管理系統都有管理員權限。
- 此 Client Management Pack 版本的最低支援版本為 OMCI 8.0。

註: 建議您安裝最新版的 OMCI (8.1.1)。您可以從 dell.com/support 下載最新版的 OMCI。

## Management Pack 內容

Dell Client Management Pack 5.0 版 (Dell.WindowsClient.mp) 是單獨的管理組件, 附基本資料夾公用程式, 封裝於 自行解壓縮執行檔 (Dell\_Client\_Management\_Pack\_v5.0\_A00.exe),其中包含:

• Dell.Connections.HardwareLibrary.mp — Base Folder Utility 4.0

- Dell.WindowsClient.mp Dell Client Management Pack 5.0
- DellMPv5.0\_Client\_Readme.txt 讀我檔案
- DellMPv5.0\_Client\_IG.pdf 安裝指南

註: Dell\_Client\_Management\_Pack\_v5.0\_A00.exe 檔案也可以在 support.dell.com 找到。

## <span id="page-5-0"></span>為管理伺服器動作帳戶設定正常使用者權限

若要以一般使用者權限設定 Management Server Action 帳號:

- 1. 以網域使用者 (非網域管理員) 的身份, 用 Management Server Action 帳號在管理伺服器安裝 OpsMgr。
- 2. 新增 Management Server Action 帳號作為本機管理員群組的一部份。
- 3. 在受管理系統安裝 Operations Manager Agent (自動代理程式推入/手動安裝)。
- 4. 在 OpsMgr 主控台成功啟用受管理系統的探索和監控後,從本機管理員群組移除 Management Server Action 帳號。

**么 註**: 您可能必須重新啟動管理伺服器, 才能確保 Management Server Action 帳號不再擁有管理員權 限。

- 5. 請在管理伺服器匯入 Dell Management Pack。 如需更多資訊,請參閱匯入管理組件。
- 6. 重新探索受管理系統。

名 註: 受管理系統的探索取決於探索週期時間。

#### 匯入 Dell Client Management Pack

註: 匯入用戶端管理組件前,先匯入基本資料夾公用程式 (Dell.Connections.HardwareLibrary.mp)。 U

若要匯入用戶端管理組件:

- 1. 從 dell.com/support 將自行解壓縮的 Dell\_Client\_Management\_Pack\_v5.0\_A00.exe 檔案下載至管理系統的目的 地目錄。
- 2. 執行 Dell\_Client\_Management\_Pack\_v5.0\_A00.exe 檔案, 解壓縮任何 Management Pack 或公用程式。 預設位置為 C:\Dell Management Packs\Client Management Pack\5.0。
- 3. 啟動 OpsMgr 主控台。
- 4. 在瀏覽窗格按一下 Administration (管理)。
- 5. 展開 Administration (管理) 樹狀圖, 用滑鼠右鍵按一下 Management Packs (管理組件), 然後按一下 Import Management Packs (匯入管理組件)。
- 6. 按一下 Add (新增), 然後選取 Add from disk (從磁碟新增)。
- 7. 輸入或瀏覽至解壓縮管理組件的位置。
- 8. 選取 Dell Client Management Pack (Dell.WindowsClient.mp) 和 Base Folder Utility 4.0 (Dell.Connections.HardwareLibrary.mp), 然後按一下 Open (開啟)。 Import Management Packs (匯入管理組件) 畫面隨即顯示,並且在 Import List (匯入清單) 中顯示選取的管理 組件或公用程式。
- 9. 按一下 Install (安裝), 或入管理組件。
- 10. 匯入管理組件後,按一下 Close (關閉)。

#### 從以前的管理組件升級

#### 從 Dell Client Management Pack 4.x 升級

匯入 Management Pack 5.0 版,便可從 Dell Client Management Pack 4.x 版升級。若要匯入 Dell Client Management Pack 5.0 版,請遵循匯入 Dell Client Management Pack 中的步驟。

<span id="page-6-0"></span>U 註: 從 4.x 版升級至 5.0 版時,升級前顯示嚴重或警告狀態的裝置,升級後即使仍然處於嚴重或警告狀態, 還是會顯示正常狀態。只有在連續的監控週期,裝置會顯示正確的健全狀況狀態。

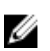

註: 將管理組件升級至 5.0 版後, 圖表檢視的部分元件可能還是會顯示預設圖示。您必須以 /clearcache 選 項重新啟動 OpsMgr,才能看到新圖示。

#### 從 Dell Client Management Pack 3.x 升級

不支援從 3.x 版升級。務必先刪除 Dell Client Management Pack 3.x (Dell.Connections.Client.mp) 再匯入 Dell Client Management Pack 5.0 版。

## 升級至 OpsMgr 2012 或 OpsMgr 2012 SP1

從 OpsMgr 2007 升級至 OpsMgr 2012 或 OpsMgr 2012 SP1 前,您必須先匯入 Dell Client Management Pack 5.0 版。 關於從 OpsMgr 2007 升級至 OpsMgr 2012/SP1 的資訊,請參閱 technet.microsoft.com/en-us/library/hh476934.aspx。

#### 刪除 Management Pack

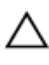

#### 警示: 刪除任何 Management Pack 皆可能影響一些使用者角色範圍。

註: 刪除 Dell Client Management Pack 時, 務必先刪除管理組件再刪除 Dell Base Hardware Library, 因為管 Ø 理組件和 Dell Base Hardware Library 有相依性。

若要刪除管理組件或公用程式:

- 1. 啟動 OpsMgr 主控台。
- 2. 在瀏覽窗格按一下 Administration (管理)。
- 3. 展開 Administration (管理), 然後按一下 Management Packs。
- 4. 從 Management Packs (管理套件) 窗格選取 Dell Client Management Pack。
- 5. 以滑鼠右鍵按一下 Dell Client Management Pack, 然後按一下 Delete (刪除)。
- 6. 以滑鼠右鍵按一下 Dell Base Hardware Library, 然後按一下 Delete (刪除)。 刪除 Management Pack 或公用程式後,建議重啟 SCOM 主控台。

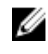

**之 註:** 如果系統有安裝 Dell Server Management Pack Suite 這類其他的 Dell Management Pack Suite, OpsMgr 不會刪除 Dell Base Hardware Library。

### 安全性考量

Operations 主控台存取權限是由 OpsMgr 內部處理, 使用 OpsMgr 主控台 Administration → Security (管理安全性) 功能下的 User Roles (使用者角色) 選項便可設定。此角色設定檔決定您可以執行的動作為何。

如需更多有關安全性考量的資訊,請參閱 technet.microsoft.com 有關 Microsoft System Center 2012 R2 Operations Manager、Microsoft System Center 2012 SP1 Operations Manager、Microsoft System Center 2012 Operations Manager、Microsoft System Center Operations Manager 2007 R2 或 Microsoft Systems Center Essentials 2010 的說明 文件。